- 1. Acessar o Portal da Transparência: [http://transparencia.gov.br](http://transparencia.gov.br/)
- 2. No menu superior, localizar a opção "Consultas Detalhadas" -> "Servidores Públicos":

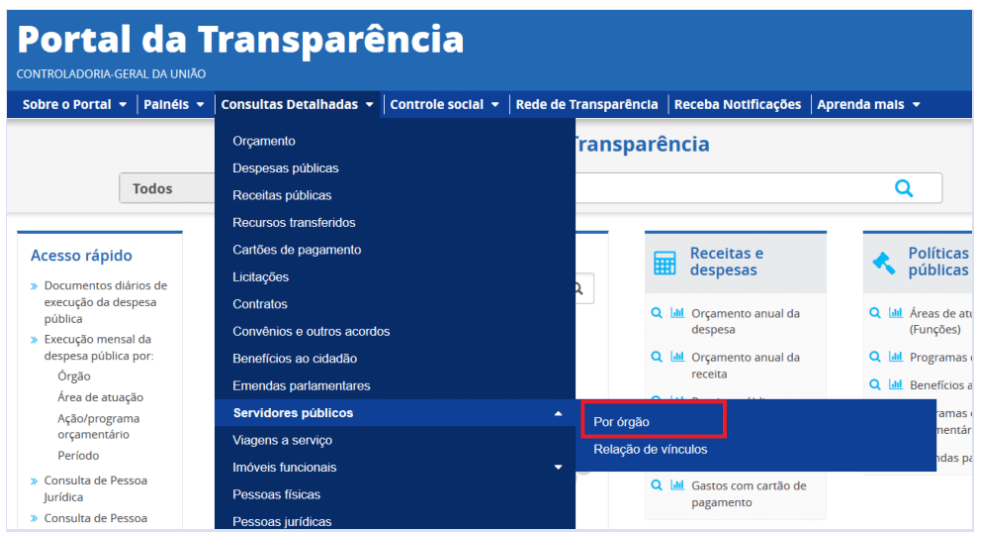

3. Utilizar a barra lateral esquerda de filtros para adicionar um filtro de Órgão/Entidade (lotação ou exercício - órgão 36205 - Fundação Nacional de Saúde) e clicar em consultar:

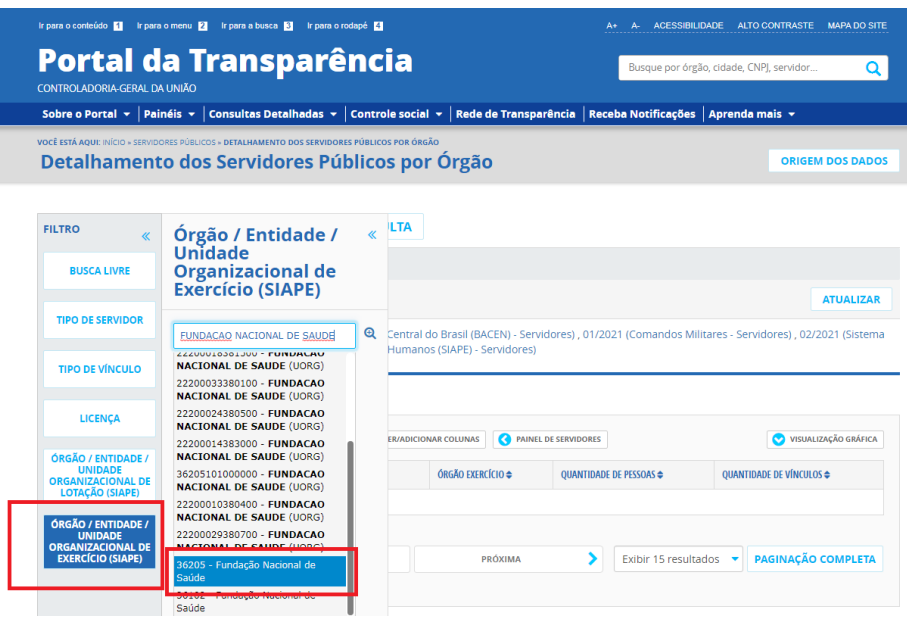

4. Por fim, clicar em detalhar:

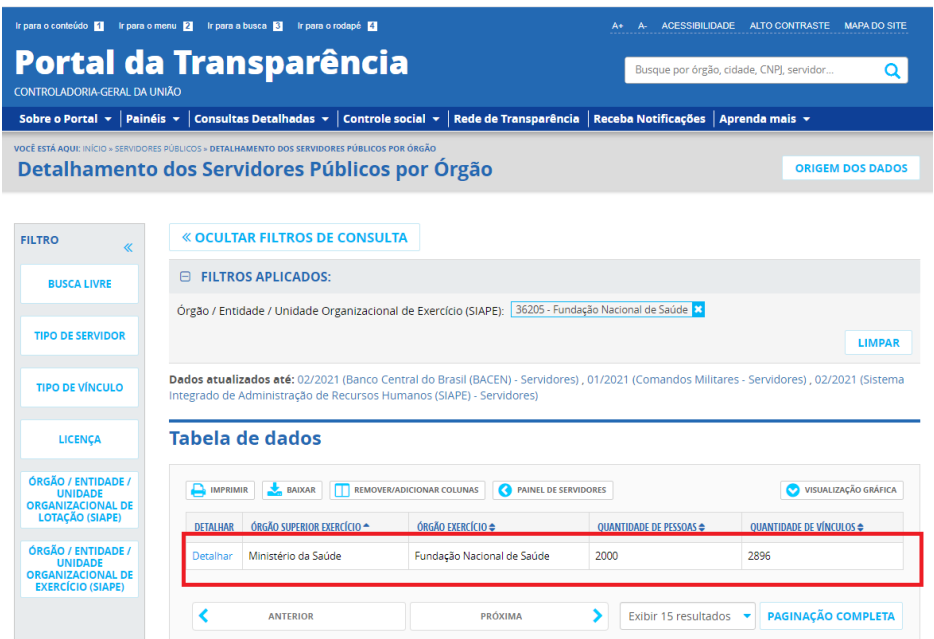